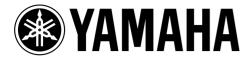

# **DIGITAL REVERBERATOR**

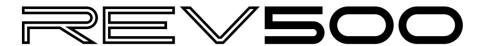

Operation Manual
Manuel d'instructions
Bedienungsanleitung
Manual de Operación

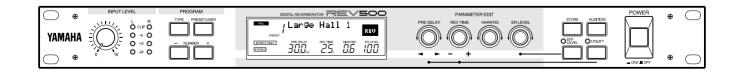

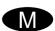

#### FCC INFORMATION (U.S.A.)

- 1. IMPORTANT NOTICE: DO NOT MODIFY THIS UNIT!
  - This product, when installed as indicated in the instructions contained in this manual, meets FCC requirements. Modifications not expressly approved by Yamaha may void your authority, granted by the FCC, to use the product.
- 2. IMPORTANT: When connecting this product to accessories and/or another product use only high quality shielded cables. Cable/s supplied with this product MUST be used. Follow all installation instructions. Failure to follow instructions could void your FCC authorization to use this product in the USA.
- 3. NOTE: This product has been tested and found to comply with the requirements listed in FCC Regulations, Part 15 for Class "B" digital devices. Compliance with these requirements provides a reasonable level of assurance that your use of this product in a residential environment will not result in harmful interference with other electronic devices. This equipment generates/uses radio frequencies and, if not installed and used according to the instructions found in the users manual, may cause interference harmful to the operation of other electronic devices. Compliance with FCC regulations does not guarantee that interference will not occur in all installations. If this product is found to be the source of interference, which can be determined by turning the unit "OFF" and "ON", please try to eliminate the problem by using one of the following measures:

Relocate either this product or the device that is being affected by the interference.

Utilize power outlets that are on different branch (circuit breaker of fuse) circuits or install AC line filter/s.

In the case of radio or TV interference, relocate/reorient the antenna. If the antenna lead-in is 300 ohm ribbon lead, change the lead-in to coaxial type cable.

If these corrective measures do not produce satisfactory results, please contact the local retailer authorized to distribute this type of product. If you can not locate the appropriate retailer, please contact Yamaha Corporation of America, Electronic Service Division, 6600 Orangethorpe Ave, Buena Park, CA 90620

\* This applies only to products distributed by YAMAHA CORPORATION OF AMERICA.

# IMPORTANT NOTICE FOR THE UNITED KINGDOM

Connecting the Plug and Cord

WARNING: THIS APPARATUS MUST BE EARTHED

**IMPORTANT:** The wires in this mains lead are coloured in accordance with the following code:

GREEN-AND-YELLOW : EARTH
BLUE : NEUTRAL
BROWN : LIVE

As the colours of the wires in the mains lead of this apparatus may not correspond with the coloured markings identifying the terminals in your plug, proceed as follows:

The wire which is coloured GREEN-AND-YELLOW must be connected to the terminal in the plug which is marked by the letter E or by the safety earth symbol  $\frac{1}{2}$  or coloured GREEN-AND-YELLOW.

The wire which is coloured BLUE must be connected to the terminal which is marked with the letter N or coloured BLACK.

The wire which is coloured BROWN must be connected to the terminal which is marked with the letter L or coloured RED.

 \* This applies only to products distributed by YAMAHA KEMBLE MUSIC (U.K.) LTD.

#### ADVARSEL!

Lithiumbatteri-Eksplosionsfare ved fejlagtig håndtering. Udskiftning må kun ske med batteri af samme fabrikat og type. Levér det brugte batteri tilbage til leverandoren.

#### VARNING

Explosionsfara vid felaktigt batteribyte. Använd samma batterityp eller en ekvivalent typ som rekommenderas av apparattillverkaren. Kassera använt batteri enligt fabrikantens instruktion.

#### **VAROITUS**

Paristo voi räjähtää, jos se on virheellisesti asennettu. Vaihda paristo ainoastaan laitevalmistajan suosittelemaan tyyppiin. Hävitä käytetty paristo valmistajan ohjeiden mukaisesti.

# **NEDERLAND**

- Dit apparaat bevat een lithium batterij voor geheugen back-up.
- Raadpleeg uw leverancier over de verwijdering van de batterij op het moment dat u het apparaat ann het einde van de levensduur afdankt of de volgende Yamaha Service Afdeiing:

Yamaha Music Nederland Service Afdeiing Kanaalweg 18-G, 3526 KL UTRECHT Tel. 030-2828425

• Gooi de batterij niet weg, maar lever hem in als KCA.

# THE NETHERLANDS

- This apparatus contains a lithium battery for memory back-up.
- For the removal of the battery at the moment of the disposal at the end of the service life please consult your retailer or Yamaha Service Center as follows:

Yamaha Music Nederland Service Center Address: Kanaalweg 18-G, 3526 KL UTRECHT

Tel: 030-2828425

 Do not throw away the battery. Instead, hand it in as small chemical waste.

# **Precautions**

#### 1. Select a suitable location.

Keep the REV500 away from locations where it is likely to be exposed to high temperatures or humidity—such as near radiators, stoves, etc. Also avoid locations which are subject to excessive dust accumulation or vibrations that could cause mechanical damage, and locations subject to strong electromagnetic fields such as those produced by broadcast equipment.

#### 2. Avoid physical shocks.

Strong physical shocks can damage the REV500. Handle the REV500 with care.

# 3. Do not open the case or attempt repairs or modifications yourself.

This product contains no user-serviceable parts. Refer all maintenance and repair work to qualified Yamaha service personnel. Opening the case and/ or tampering with the internal circuitry voids the warranty.

# 4. Always turn the power off before making connections.

Always turn the power OFF before connecting or disconnecting cables. Failure to do so may damage the REV500 as well as other connected equipment.

#### 5. Handle cables carefully.

Always grip the connector, not the cord itself, when plugging and unplugging cables (including the AC power cord).

# 6. Clean with a soft dry cloth.

Never use solvents such as benzine or thinner to clean the REV500. Wipe the unit clean with a soft, dry cloth.

## 7. Always use the correct power supply.

Make sure that the power requirements listed on the rear panel of the REV500 match your local AC mains

#### 8. Have the back-up battery replaced regularly.

The REV500 has a long-life lithium battery that maintains the contents of the user memory even when the REV500 is off. Under normal use, the battery should last several years. However, Yamaha strongly recommends that you have the battery replaced by a qualified Yamaha service center every five years, to prevent the accidental loss of valuable data.

Should the battery's voltage fall below a certain level, the message "LOW BATTERY" will appear in the LCD when you turn the REV500 on. If this happens, it means that contents of your REV500's user memory have been lost. Have the backup battery replaced immediately.

Prompt and regular replacement of the back-up battery is necessary to prevent the loss of important data. In addition, if possible, you should use the MIDI bulk dump function (see page 17) regularly to store backup copies of your REV500's data in a MIDI sequencer other MIDI device. This will allow you to recover your data should the back-up battery run down sooner than you think.

# Introduction

Congratulations on your purchase of a Yamaha REV500 Digital Reverberator! The REV500 is a high-quality, inexpensive, and easy-to-use digital reverberator, suitable for home recording or smaller sound reinforcement applications.

A true stereo processor with two inputs and two outputs, the REV500 offers high-quality stereo reverb, either alone or in combination with a variety of other effects. The 20-bit A/D and D/A converters feature a 44.1 kHz sampling rate, for superb sound quality and wide frequency response. The REV500 comes complete with 100 preset programs that take excellent advantage of this high-performance hardware, plus room for 100 more programs that you can edit for yourself.

The REV500 is also flexible and simple to use. It lets you use either 1/4" phone or XLR connectors for both input and output, and gives you the option of +4 dB input and output levels. Four rotary controls allow quick and easy editing of the basic program parameters. And MIDI IN and OUT terminals allow remote program selection, remote data storage, and realtime control of program parameters using MIDI messages.

To get the most out of your REV500 Digital Reverberator, please read this manual thoroughly and keep it on hand for future reference.

# **Contents**

| Controls                |         |
|-------------------------|---------|
| Front Panel             | 1       |
| Rear Panel              | 2       |
| Installation and Connec | tions2  |
| Using the REV500        | 3       |
| Selecting Programs      | 3       |
| Testing Programs        | 3       |
| Automatic Demonstrati   | on3     |
| REV500 Preset Program   | n List4 |
| Editing Programs        | 8       |
|                         | rs8     |
| -                       | vel9    |
|                         | ntrol9  |
| Editing Internal Parame | eters9  |
|                         | Гitle9  |
|                         | 10      |
|                         | s 13    |

| System Functions                      | 14    |
|---------------------------------------|-------|
| Selecting an Input Mode               | 14    |
| Selecting an Output Mode              |       |
| Setting the Footswitch Function       |       |
| Adjusting the Audition Function       |       |
| Changing the Initial Title Display    |       |
| Initializing the REV500's User Memory | 15    |
| Using MIDI Functions                  | 16    |
| Selecting a MIDI Channel              | 16    |
| Using the MIDI OUT Function           | 16    |
| Editing the MIDI Program Change Map   |       |
| Storing Data with MIDI Bulk Dumps     |       |
| Appendix                              | 18    |
| Guide to Utility Mode Functions       | 18    |
| Specifications                        |       |
| Dimensions                            |       |
| MIDI Data Format                      | Add-1 |
| MIDI Implementation Chart             | Add-3 |
| Program Data Sheet                    |       |

# **Controls**

# **Front Panel**

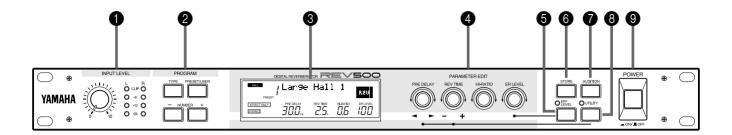

## 1 INPUT LEVEL control and meter

The INPUT LEVEL control sets the input level for both the right and left input channels. It is accompanied by a stereo LED meter that shows the levels of the signals received by the REV500 after A/D conversion. Lighting of the red CLIP LEDs thus indicates clipping of the digital signal. You should adjust the control so that the CLIP LEDs do not light.

# PROGRAM keys

These keys let you choose the program that the REV500 will use to process the input sound.

The TYPE key selects the type of effect program to be used: HALL, ROOM, PLATE, or SPECIAL. The current program type selection is displayed in the upper left corner of the LCD.

The PRESET/USER key selects between the PRESET and USER program memory areas. The currently selected memory area is displayed under the program number in the LCD. It is possible to change the parameters of a preset program, but the edited program must be stored as a user program.

The NUMBER keys are used to select different programs within the chosen program type and memory area. The number and title of the currently selected program are displayed in the top row of the LCD.

## **6** LCD

This LCD normally displays information about the currently selected program. It also displays graphic information about basic parameters being edited, as well as a variety of other messages related to the REV500's utility functions.

#### **4** PARAMETER EDIT controls

These controls let you edit the basic parameters of the selected program.

The PRE DELAY control sets the amount of time that will elapse before the onset of early reflections. It also functions as a **cursor** control, which you can turn to select the parameter or character to be modified when using the REV500's utility functions.

The REV TIME control sets the amount of time needed for the reverberation to decay. It also functions as a **data entry** control, which you can turn to change the values of selected items when using the REV500's utility functions.

The HI-RATIO control sets the reverb time for the high-frequency components of the reverb, as a proportion of the overall reverb time set using the REV TIME control.

The ER LEVEL control sets the level of the early reflection component of the reverb. It is also used, in combination with the EFF LEVEL key, to adjust the overall effect output level.

# **6** EFF LEVEL key and LED

This key lets you use the ER LEVEL control to set the overall effect output level. When the LED above this key is lit, the ER LEVEL control will adjust the effect level instead of the early reflection level.

# **6** STORE key

This key is used to store modified programs, and to execute MIDI bulk dumps.

# AUDITION key

This key causes the REV500's internal tone generator to play a sound, allowing you to check the effect of the currently selected program. A utility function (see page 15) allows you to select one of two sounds for this key to play, and to set the REV500 to play this sound once or repeatedly when the AUDITION key is pressed.

# UTILITY key and LED

This key lets you access the REV500's utility functions, which include MIDI settings and system-related functions. The LED above this key will light when a utility function is being used. See page 18 for a summary of the functions that can be accessed using this key.

#### POWER switch

This switch turns the REV500 on and off.

# **Rear Panel**

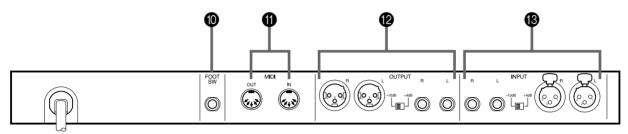

#### **10** FOOT SW connector

This 1/4" phone jack allows you to connect a Yamaha FC5 footswitch, for hands-free remote control of your REV500. You can use the FC5 footswitch either to mute the REV500's effect output, or to advance the current program selection.

# **MIDI** terminals

The REV500 sends and receives MIDI data via these connectors.

#### OUTPUT connectors and output level switch

These are balanced output jacks that output the analog return signal from the REV500 to your mixer, multitrack recorder, or other audio equipment. A pair of XLR connectors and a pair of 1/4" phone jacks are provided. If you desire monophonic output, insert the plug in the left (L) connector only. The output level switch selects either  $-10~\mathrm{dB}$  or  $+4~\mathrm{dB}$  as the nominal output level.

# (B) INPUT connectors and input level switch

These are balanced input jacks that receive the analog signal from your mixer, multitrack recorder, or other audio equipment. A pair of XLR connectors and a pair of 1/4" phone jacks are provided. If the sound source to be processed is monophonic, insert the plug in the left (L) connector only. Also, be sure to set the REV500 to use mono input (refer to page 14). The input level switch selects either –10 dB or +4 dB as the nominal input level.

Do not connect jacks to both the XLR and 1/4" phone INPUT connectors, as doing so may adversely affect the performance of the REV500.

## Installation and Connections

Before attempting to use your REV500, make sure that you have carefully read and understood the precautions inside the front cover of this manual.

Mount the REV500 in a rack, or place it in a location where it is safe and stable. Make sure that the POWER switch is **off** before making any connections. Plug in the power cord, and connect the REV500's input and output connectors to your mixer, multitrack recorder, or other audio equipment using appropriate cables.

Press the POWER switch to turn the REV500 on.

# **Using the REV500**

# **Selecting Programs**

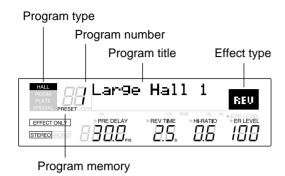

You can use the PROGRAM keys to select a desired program, as described below. (Note that the following steps do not have to be performed in the order listed.)

## 1. Select a program type.

Use the PROGRAM TYPE key to select a program type. The REV500 has four program types: HALL, ROOM, PLATE, and SPECIAL. Each program type contains 25 programs, as described in the REV500 Preset Program List on pages 4 through 7.

The current program type selection is displayed in the upper left corner of the LCD.

# 2. Select a program memory.

Press the PRESET/USER key to switch between the preset and user program memory areas. When you first use the REV500, you will find that both memory areas contain the same selection of programs. The contents of the USER memory will gradually change as you edit programs and store the results, as explained in the following chapter.

The currently selected memory area is displayed under the program number in the LCD.

# 3. Select a program number.

Use the PROGRAM NUMBER keys to choose one of the programs in the program type and memory are you have selected. You can press these keys once to increase or decrease the current program number selection by one, or hold them down to scan through the programs.

The number and title of the current program are displayed in the top row of the LCD.

The effect type of the current program is also displayed in the upper right corner of the LCD. (Refer to pages 10 through 13 for details regarding effect types.)

# **Testing Programs**

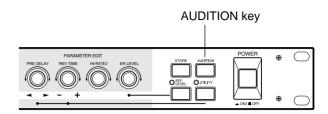

You can use the REV500's handy audition function to check the effect produced by a program when it's inconvenient to run your actual sound source through the REV500. Just press the AUDITION key in the upper right corner of the front panel. The REV500's internal tone generator will produce a tone that lets you hear how the program you've selected affects the output sound.

You can select one of two sample tones—either a snare drum or a rim shot—using the DEMO TONE TRIG utility function described on page 15. This function also lets you determine whether pressing the AUDITION key will cause the tone to sound once or repeatedly.

If you set the audition function to play repeatedly, you can stop it by pressing the AUDITION key a second time.

## **Automatic Demonstration**

The REV500 has a demonstration mode that lets you hear samples of some typical effect settings. To select demonstration mode, hold down the UTILITY key and press AUDITION.

Important: If you select the demonstration mode while editing a program, the program will be reset and any changes you have made will be lost. Be sure to save important program data before selecting the demonstration mode. (Refer to page 13 for instructions on how to store a program.)

# **REV500 Preset Program List**

# HALL

| No. | Title         | Effect Type*      | Description                                                                            |  |
|-----|---------------|-------------------|----------------------------------------------------------------------------------------|--|
| 1   | Large Hall 1  | REVERB            | Standard hall-type reverbs that simulate large halls with good acoustics. May be       |  |
| 2   | Large Hall 2  |                   | used with any instrument. "Large Hall 1" is bright; "Large Hall 2" is slightly darker. |  |
| 3   | Empty Hall    | REVERB            | A reverb that simulates the feel of a large hall with no audience.                     |  |
| 4   | Big Slap Hall | REVERB            | A bright reverb with breadth, thanks to slightly emphasized early reflec-              |  |
|     |               |                   | tions.                                                                                 |  |
| 5   | Arena         | REVERB            | A reverb with the low-range characteristics of an arena-sized concert space.           |  |
| 6   | New Hall      | REVERB            | A bright reverb with a punch.                                                          |  |
| 7   | Wonder Hall   | REVERB            | A light, bright hall reverb. Good with percussion.                                     |  |
| 8   | Dark Hall     | REVERB            | A rather dark hall reverb. Recommended for use with songs in minor keys.               |  |
| 9   | Church 1      | REVERB            | Reverbs that simulate the acoustics of high-vaulted cathedrals. "Church 1"             |  |
| 10  | Church 2      |                   | is dark; "Church 2" is brighter, with more reflections.                                |  |
| 11  | Medium Hall 1 | REVERB            | Standard medium-sized hall reverbs. "Medium Hall 1" is bright, with many               |  |
| 12  | Medium Hall 2 |                   | reflections; "Medium Hall 2" is dark and dense.                                        |  |
| 13  | Concert Hall  | REVERB            | A hall-type reverb with natural-sounding acoustics.                                    |  |
| 14  | Small Hall 1  | REVERB            | Reverbs that simulate acoustically ideal small halls. "Small Hall 1" is                |  |
| 15  | Small Hall 2  |                   | bright and live-sounding; "Small Hall 2" is somewhat darker.                           |  |
| 16  | Gothic Hall   | REV+CHO           | A hall reverb with a growling chorus attack. Good for vocals and solo                  |  |
|     |               |                   | instruments.                                                                           |  |
| 17  | Ballade Voc 1 | REVERB            | Longish hall reverbs for use with slow vocals. "Ballad Voc 1" is bright                |  |
| 18  | Ballade Voc 2 |                   | and dense; "Ballad Voc 2" is dark and slightly less dense.                             |  |
| 19  | Rev for Pads  | REV→FLG           | A long reverb with flanged high ranges, for a spacy sound. Good with pad-              |  |
|     |               |                   | type synths.                                                                           |  |
| 20  | Ensemble Rev  | REV→FLG           | A short reverb with a warm flanger sound. Good for strings and organs.                 |  |
| 21  | Chorus Reverb | REV→CHO           | A hall reverb with chorus added for extra thickness. Good with pianos and              |  |
|     |               |                   | pad-type synths.                                                                       |  |
| 22  | Slapped Echo  | ECHO <b>→</b> REV | A reverb that captures the feel of an analog delay or tape echo. Good with             |  |
|     |               |                   | vocals or solos.                                                                       |  |
| 23  | Flutter Hall  | REV→GATE          | A gated hall reverb with a long pre-delay.                                             |  |
| 24  | Kick Gate     | REV→GATE          | A gated hall reverb, intended for use with bass drums.                                 |  |
| 25  | Snare Gate    | REV→GATE          | A gated hall reverb, intended for use with snare drums.                                |  |

<sup>\*</sup> Refer to pages 10 through 13 for details regarding effect types.

# **ROOM**

| No. | Title          | Effect Type*       | Description                                                                            |
|-----|----------------|--------------------|----------------------------------------------------------------------------------------|
| 1   | Large Room 1   | REVERB             | A reverb that simulates a large room with hard walls, for a slightly quirky            |
|     |                |                    | thick sound.                                                                           |
| 2   | Large Room 2   | REVERB             | A large room reverb, slightly drier than "Large Room 1."                               |
| 3   | Live Gate Room | REVERB             | A room reverb with a very live nonlinear sound. Good with drums and                    |
|     |                |                    | guitars.                                                                               |
| 4   | Live Room 1    | REVERB             | Reverbs that simulate the sound of a room with live acoustics. Use "Live Room 1" to    |
| 5   | Live Room 2    |                    | simulate greater distance from the sound source, or "Live Room 2" for front-row seats. |
| 6   | Bath Room      | REVERB             | A simulation of the reverb in a tile-walled bathroom.                                  |
| 7   | Medium Room    | REVERB             | A live-sounding reverb with the feel of a medium-sized recording studio.               |
| 8   | Garage         | REV→GATE           | A reverb that simulates the sound of a garage performance.                             |
| 9   | Ring Studio    | REVERB             | The nonlinear reverb sound of a small studio with emphatic high-range                  |
|     |                |                    | acoustics.                                                                             |
| 10  | Empty Store    | REVERB             | A reverb simulating a room with nothing in it.                                         |
| 11  | Add to Dry Mix | REVERB             | A room reverb that can add live sound to a dry two-channel mix source.                 |
| 12  | Heavy Bottom   | REVERB             | A room reverb with an emphasized low range, for a powerful sound.                      |
| 13  | Bright Room 1  | REVERB             | A bright room reverb with extra early reflections.                                     |
| 14  | Bright Room 2  | REVERB             | A room reverb that sounds smaller, but more dense, than "Bright Room 1."               |
| 15  | Small Room     | REVERB             | A standard small room simulation.                                                      |
| 16  | Tiny Gate Room | REVERB             | A somewhat dead nonlinear small room simulation.                                       |
| 17  | Wood Room      | REVERB             | A small room simulation, dark and dead.                                                |
| 18  | Compact Room   | REV <b>→</b> DFILT | A very small room, simulated with short reverb and a dynamic filter.                   |
| 19  | Soft Space     | REV+CHO            | A short reverb with chorus. Adds a soft ambiance to drums, solos, and                  |
|     |                |                    | vocals.                                                                                |
| 20  | Room Ambience  | REVERB             | Slightly coarse echo room simulations. Good for vocals and solo instru-                |
| 21  | Echo Vocal     |                    | ments.                                                                                 |
| 22  | Tunnel 1       | REVERB             | Reverbs that simulate the acoustics inside a long tunnel. "Tunnel 2" is                |
| 23  | Tunnel 2       |                    | darker than "Tunnel 1."                                                                |
| 24  | Opera          | REVERB             | Reverbs that simulate large rooms with marble walls. "Opera" is bright,                |
| 25  | Cathedral      |                    | whereas "Cathedral" is dark.                                                           |

<sup>\*</sup> Refer to pages 10 through 13 for details regarding effect types.

# PLATE

| No. | Title          | Effect Type*      | Description                                                                            |  |
|-----|----------------|-------------------|----------------------------------------------------------------------------------------|--|
| 1   | Basic Plate    | REVERB            | A simulation of a metal plate echo effect.                                             |  |
| 2   | Beauty Plate   | REVERB            | A bright, highly dense plate reverb.                                                   |  |
| 3   | LA Plate       | REVERB            | The bright, transparent plate sound that is popular on the West Coast.                 |  |
| 4   | Delayed Spring | REVERB            | A spring reverb simulation with a longish pre-delay.                                   |  |
| 5   | Fat Plate      | REVERB            | A rather coarse reverb with extra low-range energy. Good with vocals and solos.        |  |
| 6   | Light Plate    | REVERB            | A bright, light plate sound.                                                           |  |
| 7   | Thin Plate     | REVERB            | The plate echo that would be created by an extremely thin metal plate.                 |  |
| 8   | Rev with Tail  | REVERB            | Complex reverb with a sub-reverb tail (when INPUT SELECT is set to L-MONO).            |  |
| 9   | Short Plate    | REVERB            | A short, somewhat dark plate reverb.                                                   |  |
| 10  | Perc. Plate 1  | REVERB            | A short, bright plate reverb for percussion. Adjust the pre-delay to match the tempo.  |  |
| 11  | Perc. Plate 2  | REVERB            | A short, light-sounding reverb. Perfect for cymbals.                                   |  |
| 12  | Long Plate 1   |                   | Three longish plate reverbs, each of which features different high-range               |  |
| 13  | Long Plate 2   | REVERB            | characteristics.                                                                       |  |
| 14  | Long Plate 3   |                   |                                                                                        |  |
| 15  | Vocal Plate 1  | REVERB            | A plate reverb for use with vocals. Designed for ballads and other slow songs.         |  |
| 16  | Vocal Plate 2  | REVERB            | A slightly darker-sounding reverb than "Vocal Plate 1."                                |  |
| 17  | Vocalese       | REV+CHO           | A slightly chorused reverb. Good with guitars and keyboards.                           |  |
| 18  | Live Plate     | ECHO <b>→</b> REV | An echo/reverb combination for vocals and solo instruments during live performances.   |  |
| 19  | Industrial Rev | REVERB            | A short plate reverb with a chopped low range. Good with analog rhythm machines, etc.  |  |
| 20  | Strings Space  | REVERB            | Plate reverbs with very long reverb times. "String Space" is bright with a broad band- |  |
| 21  | Cave           | 1                 | width, whereas "Cave" is dark with heavy low-range components. Good for pad synths.    |  |
| 22  | Super Long     | REVERB            | A plate reverb with a very long tail (when INPUT SELECT is set to L-MONO).             |  |
| 23  | Mod Plate      | REV <b>→</b> SYM  | A reverb with symphonic effect. Good for guitars and keyboards.                        |  |
| 24  | Water Reverb   | REV→FLG           | A slightly flanged long reverb. Beautiful used with guitar arpeggios, etc.             |  |
| 25  | Gate Plate     | REV <b>→</b> GATE | A plate reverb with a gate envelope. Good with snare drums and such.                   |  |

 $<sup>* \</sup>textit{Refer to pages 10 through 13 for details regarding effect types}.$ 

# **SPECIAL**

| No. | Title          | Effect Type*      | Description                                                                    |
|-----|----------------|-------------------|--------------------------------------------------------------------------------|
| 1   | Flange Room    | REV→FLG           | A short reverb combined with a flanger. Good with organs, strings, etc.        |
| 2   | Reverb Chorus  | REV+CHO           | Short reverbs combined with chorus. The longer pre-delay of "Chorus Circles"   |
| 3   | Chorus Circles |                   | emphasizes the sense of separation between the reverb and chorus effects.      |
| 4   | Rez Sweep Hall | REV <b>→</b> RESO | A flanger-like effect with a resonance point that varies with the input level. |
| 5   | Shadow Reverb  | REV→RESO          | A reverb with the resonance point set at E.                                    |
| 6   | Sweep Reverb   |                   |                                                                                |
| 7   | Rev Flange 1   | REV→FLG           | Four variations on the reverb/flanger theme. The flanger effect becomes        |
| 8   | Rev Flange 2   |                   | more pronounced as the program number increases.                               |
| 9   | Heavy Flange   |                   |                                                                                |
| 10  | Pan Reverb     |                   | Five combinations of reverb and tremolo. The tremolo becomes faster as         |
| 11  | Rev Tremolo    |                   | the program number increases. "Shake Shake" and "Sample & Hold" use            |
| 12  | Skinny Plate   | REV <b>→</b> TRM  | square wave modulation for a pronounced tremolo effect. Adjust the             |
| 13  | Shake Shake    |                   | tremolo speed to suit the song.                                                |
| 14  | Sample & Hold  |                   |                                                                                |
| 15  | Pan Feedback   | ECHO <b>→</b> REV | An echo with more feedback further away from stereo center. (Use with          |
|     |                |                   | INPUT SELECT set to STEREO.)                                                   |
| 16  | Long Echo      | ECHO <b>→</b> REV | An effect that combines a repeat delay with a short reverb.                    |
| 17  | Dyna Filter 1  | REV <b>→</b> DFIL | Effects that change the sound depending on the input level; turns acoustic     |
| 18  | Dyna Filter 2  |                   | drums into synth drums. "Dyna Filter 1" has a long decay; "Dyna Filter 2"      |
| 19  | Dyna Filter 3  | REV <b>→</b> RESO | has a short decay. "Dyna Filter 3" uses the resonator, for a different effect. |
| 20  | Backward       | REV→CHO           | An attempt at a reverse gate effect. Good with drums and guitars.              |
| 21  | Industry       | REVERB            | A special effect that uses the maximum pre-delay and early reflection          |
|     |                |                   | settings.                                                                      |
| 22  | Natural Gate   |                   |                                                                                |
| 23  | Drum Fizz Gate | REV→GATE          | Four gated reverb variations. Change the hold time and gate level as           |
| 24  | Techno Gate    |                   | needed for the best effect.                                                    |
| 25  | Gate for Loop  |                   |                                                                                |

<sup>\*</sup> Refer to pages 10 through 13 for details regarding effect types.

# **Editing Programs**

# **Editing Basic Parameters**

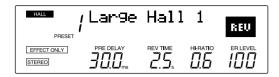

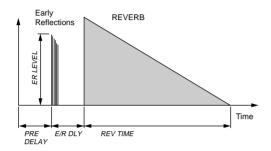

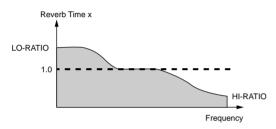

The four PARAMETER EDIT controls on the REV500's front panel let you adjust the basic program parameters quickly and easily. When you rotate one of these controls, the program information in the LCD (shown above) will be replaced by a graphic display indicating how the changes you've made have affected the parameter in question. (The display will return to normal a few moments after you stop turning the control.)

Please note that you must save any changes you make before you select another program or turn off the REV500; if you fail to do so, your edited program will be lost. Refer to page 13 for instructions on how to store a program.

#### **PRE DELAY**

This control sets the length of the initial delay that will pass before the reverb effect (including early reflections) begins. You can set a delay from 0.0 ms to 200.0 ms (or 299.9 ms if the ECHO→REV effect type is selected).

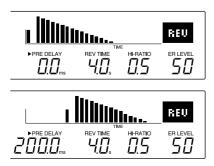

# **REV TIME**

This control sets the length of the main reverberation. Possible reverb time values range from 0.3 to 99 seconds.

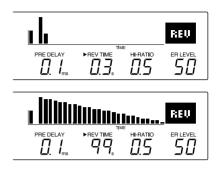

#### **HI-RATIO**

This control sets the reverb time for the high-frequency component of the reverb effect as a proportion of the overall reverb length (REV TIME parameter). Possible values are 0.1 to 1.0.

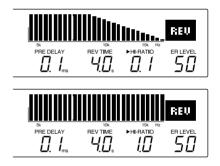

## **ER LEVEL**

This control sets the level of the early reflections (i.e., the initial reflections that precede the main reverberation). You can set early reflection levels ranging from 0 to 100.

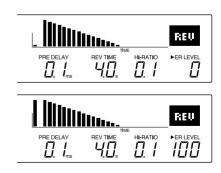

# **Changing the Effect Level**

You can also use the ER LEVEL control to adjust the effect level, that is, the level of the total effect output. To do so, press the EFF LEVEL key before turning the ER LEVEL control. The LED above this key will light, and (as with the other basic parameters) the program information in the LCD will be replaced by a graphic display. You can set a level from 0 to 100.

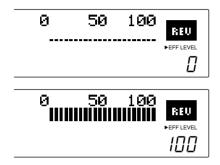

# **Realtime Parameter Control**

The REV500 also lets you dynamically change the aforementioned basic parameters in realtime, using MIDI Control Change messages. The controller numbers for these parameters are shown in the table below.

#### **MIDI Controller Numbers**

| Parameter | Ctrl. No. |
|-----------|-----------|
| PRE DELAY | 12        |
| REV TIME  | 13        |
| HI-RATIO  | 14        |
| ER LEVEL  | 15        |
| EFF LEVEL | 16        |

# **Editing Internal Parameters**

In addition to the basic parameters described previously, the REV500's programs have a variety of internal parameters that can also be edited.

To edit a program's internal parameters, press the UTILITY key. If necessary, press the UTILITY key again until the INT. PARAMETER display appears:

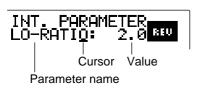

Use the PRE DELAY control to move the cursor from the parameter name to the parameter value and vice-versa. Use the REV TIME control to select the parameter you wish to edit, and to adjust the value assigned to the parameter you select.

Please note that the parameters available for editing will vary with the effect type of the program you have selected. You can identify the effect type of a program by checking the upper right corner of the LCD.

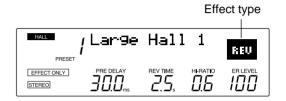

Refer to the next section for a list of the internal parameters for each effect type.

When you are done editing internal parameters, press one of the PROGRAM keys to exit the utility mode. Remember that (as with other program parameters) you must save the program you have just edited before selecting another program or turning the REV500 off, or your changes will be lost. Refer to page 13 for instructions on how to store a program.

# **Changing a Program's Title**

You can assign a program you have edited a new title, for easy recognition.

To edit a program's title, begin by pressing the UTILITY key. The LED above this key will light, and one of the REV500's utility function displays will appear in the LCD. If necessary, press the UTILITY key again until the TITLE EDIT display appears:

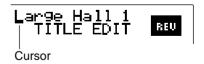

Use the PRE DELAY control to select a character you wish to change, and the REV TIME control to change that character. Repeat this process until the title appears as you wish it to read.

When you are done editing the title, press one of the PROGRAM keys to exit the utility mode. Remember that (as with other program parameters) you must save the program you have just edited before selecting another program or turning the REV500 off, or your new title will be lost. Refer to page 13 for instructions on how to store a program.

# **Internal Parameter List**

This section contains lists of the internal parameters for each effect type, together with a block diagram illustrating how the effect works. Since it is also possible to control internal parameters in realtime using MIDI Control Change messages, the corresponding controller numbers are also included in the lists.

# COMMON

The internal parameters in the following table are common to all effect types.

| Parameter | Ctrl. No. | Range                | Description                                         |
|-----------|-----------|----------------------|-----------------------------------------------------|
| LO-RATIO  | 17        | 0.1 - 2.4            | Low frequency reverb time, proportional to REV TIME |
| DIFFUS    | 18        | 0 - 10               | Spread of reverb sound                              |
| HPF       | 19        | THRU, 20 — 1.0k [Hz] | Cutoff frequency of high pass filter                |
| LPF       | 20        | THRU, 500 — 20k [Hz] | Cutoff frequency of low pass filter                 |

# REVERB REU

The parameters in the following table are available for simple reverb effects.

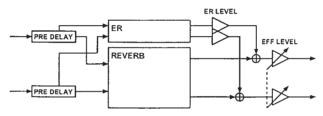

| Parameter | Ctrl. No. | Range            | Description                                                  |
|-----------|-----------|------------------|--------------------------------------------------------------|
| DENSITY   | 21        | 0 — 100 [%]      | Density of reverberation                                     |
| LIVENESS  | 22        | 0 - 10           | Early reflection decay characteristics (0 = dead, 10 = live) |
| E/R DLY   | 23        | 0.0 — 100.0 [ms] | Delay from start of early reflections to start of reverb     |

# REVERB → GATE

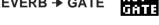

In this effect type, the output from the reverb is fed into a gate.

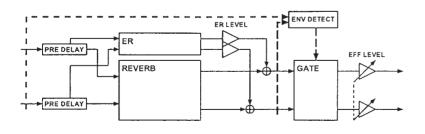

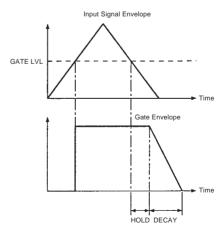

| Parameter | Ctrl. No. | Range          | Description                                    |
|-----------|-----------|----------------|------------------------------------------------|
| GATE LVL  | 24        | -60 — 0 [dB]   | Gate threshold level                           |
| HOLD      | 25        | 1 — 5759 [ms]  | Time from hold time that the gate remains open |
| DECAY     | 26        | 1 — 24000 [ms] | Time needed for gate to close completely       |
| DETECT    | 27        | PRE, POST      | Point at which threshold level is detected     |

# REVERB → RESONATOR

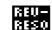

In this effect type, the output from the reverb is fed into a resonator.

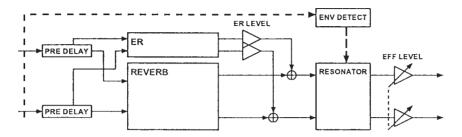

| Parameter | Ctrl. No. | Range          | Description                                          |
|-----------|-----------|----------------|------------------------------------------------------|
| SENS      | 28        | 1-10           | Sensitivity of the resonator input signal            |
| RESO      | 29        | 0 — 100 [%]    | Resonator feedback level                             |
| DECAY     | 30        | 6 — 24000 [ms] | Speed of resonance point return to lowest frequency  |
| MIX       | 31        | 0 — 100 [%]    | Balance of reverb direct output and resonator output |

# REVERB → DYNAMIC FILTER

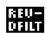

In this effect type, the output from the reverb is fed into a dynamic filter.

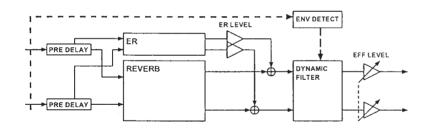

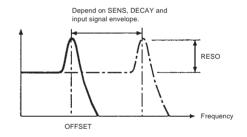

| Parameter | Ctrl. No. | Range          | Description                                         |
|-----------|-----------|----------------|-----------------------------------------------------|
| SENS      | 70        | 0 - 10         | Low frequency reverb time, proportional to REV TIME |
| OFFSET    | 71        | 0 - 64         | Offset from the minimum of the cutoff frequency     |
| RESO      | 72        | 0 - 20         | Degree of filter resonance                          |
| DECAY     | 73        | 6 — 24000 [ms] | Speed of cutoff level return to minimum             |

# **REVERB + CHORUS**

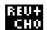

This effect type, the source sound is processed separately by both the reverb and a chorus effect. The results of this parallel processing are then mixed for output.

Note that in this effect type, the LPF and HPF (see COMMON parameters, above) are applied immediately before the PRE DELAY. Hence, these filters do not affect the sound processed by the chorus effect.

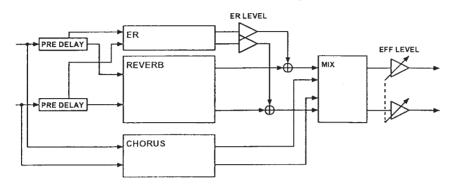

| Parameter | Ctrl. No. | Range             | Description                         |
|-----------|-----------|-------------------|-------------------------------------|
| SPEED     | 74        | 0.05 — 10.00 [Hz] | Modulation frequency                |
| DEPTH     | 75        | 0 — 100 [%]       | Modulation depth                    |
| MIX       | 77        | 0 — 100 [%]       | Cutoff frequency of low pass filter |

# **REVERB** → CHORUS, FLANGER or SYMPHONIC

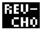

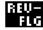

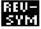

In these effect types, the output from the reverb is fed into a chorus, flanger, or symphonic effect.

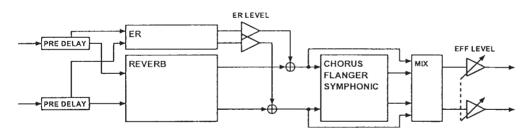

| Parameter | Ctrl. No. | Range                                         | Description                                    |  |
|-----------|-----------|-----------------------------------------------|------------------------------------------------|--|
| SPEED     | 74        | 0.05 — 10.00 [Hz]                             | Modulation frequency                           |  |
| DEPTH     | 75        | 0 — 100 [%]                                   | Modulation depth                               |  |
| FB LVL    | 76        | 0 — 100 [%]                                   | Feedback level (REVERB → FLANGER effects only) |  |
| MIX       | 77        | 0-100 [%] Cutoff frequency of low pass filter |                                                |  |

# REVERB → TREMOLO

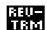

In this effect type, the output from the reverb is fed into a tremolo effect.

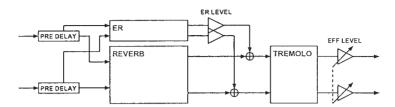

| Parameter | Ctrl. No. | Range            | Description                                      |  |
|-----------|-----------|------------------|--------------------------------------------------|--|
| SPEED     | 78        | 0.05 — 10.0 [Hz] | Modulation frequency                             |  |
| DEPTH     | 79        | 0 — 100 [%]      | Modulation depth                                 |  |
| PHASE     | 80        | 0 — 354.4 [°]    | Phase difference between right and left channels |  |
| WAVE      | 81        | SINE, TRI, SQR   | Waveform used by low frequency oscillator        |  |

# ECHO → REVERB

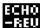

In this effect type, the output of the reverb's PRE DELAY block is fed back into the reverb input to produce an echo effect.

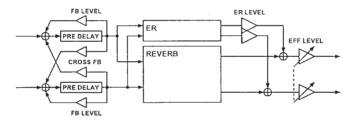

| Parameter | Ctrl. No. | Range           | Description                           |
|-----------|-----------|-----------------|---------------------------------------|
| FB LVL    | 82        | -100 — +100 [%] | Level of feedback to own channel      |
| CROSS FB  | 83        | -100 — +100 [%] | Level of feedback to opposite channel |

# **Saving Edited Programs**

You must save the programs you have edited before selecting a different program or turning off the REV500, or the changes you make will be lost.

To save a program, press the STORE key. The program number in the LCD will begin to flash, and the REV500 will ask you if it's okay to store the program. (If you are editing a preset program, the memory area indicator under the program number will automatically change to USER.)

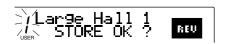

If you want to save your program under a different program number, use the PROGRAM NUMBER keys to change the program number. (You cannot change the program type, however.) Press STORE a second time when you are sure you're ready to save the program, and the REV500 will comply.

If you decide you'd rather not store the program after all, simply press the PROGRAM TYPE key or the PRESET/ USER key, and the display will return to normal.

# **System Functions**

# Selecting an Input Mode

If you will be using the REV500 to process monophonic input (from the left input connector), you must use the INPUT SELECT function to inform it of this fact.

To change the input mode, first press the UTILITY key. If necessary, press the UTILITY key again until the INPUT SELECT display appears:

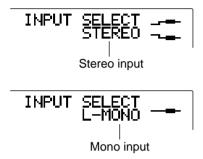

Use the REV TIME control to switch between the STEREO and L-MONO input settings. When you have made your setting, press one of the PROGRAM keys to exit the utility mode.

# **Selecting an Output Mode**

You can set the REV500 to output the processed effect signal only, or a mixture of the both direct output and the processed signal. (If you elect to add the direct signal, the balance between the direct and effect output signals will be determined by the EFF LEVEL setting.)

To change the output mode, first press the UTILITY key. If necessary, press the UTILITY key again until the OUTPUT MODE display appears:

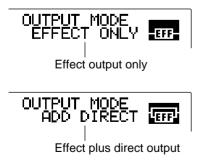

Use the REV TIME control to switch between the EFFECT ONLY and ADD DIRECT output mode settings. When you have made your setting, press one of the PROGRAM keys to exit the utility mode.

# **Setting the Footswitch Function**

You can use an FC5 footswitch with your REV500, for hands-free control of one of two functions frequently required during live performances. You can use the footswitch either to mute the REV500's effect output, or to advance the current program selection.

You can select which of these two roles the footswitch will perform using a utility function. To access this function, press the UTILITY key. The LED above this key will light, and one of the REV500's utility function displays will appear in the LCD. If necessary, press the UTILITY key again until the FOOT SWITCH display appears:

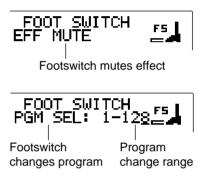

Use the REV TIME control to switch between the EFF MUTE and PGM SEL functions. If you select the former, the REV500's effect output will be suppressed when you depress the footswitch. Depress the footswitch again to release the effect mute.

If you select the latter function, depressing the footswitch will cause the current program selection to advance in the order specified by the MIDI program change map (see page 16). This function also lets you adjust the range of MIDI program change numbers that the footswitch can select. Use the PRE DELAY control to move the cursor from PGM SEL to the range setting, then use the REV TIME control to adjust the upper value of this setting (which may be anywhere from 1 to 128). The footswitch will advance the current program selection until it reaches the program change number you have set. Depressing the footswitch again will return the program change number to 1.

When you have made your settings, press one of the PROGRAM keys to exit the utility mode.

# **Adjusting the Audition Function**

The REV500 lets you customize the audition function to suit your needs. You can select one of two tones: either a snare drum or a rim shot. You can also specify whether pressing the AUDITION key will play the selected tone once, or start it playing repeatedly. You can also turn the function off, to prevent the REV500 from producing unwanted sounds if this key is pressed accidentally.

To adjust the audition function, first press the UTILITY key. If necessary, press the UTILITY key again until the DEMO TONE TRIG display appears:

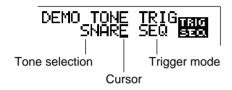

Use the PRE DELAY control to move the cursor from the tone selection parameter to the trigger mode parameter, and vice-versa. Use the REV TIME control to select the desired tone (SNARE or RIM), or the desired trigger mode (OFF, ONCE, or SEQ).

When you are satisfied with your settings, press one of the PROGRAM keys to exit the utility mode.

# **Changing the Initial Title Display**

This utility function lets you personalize your REV500 by entering a short message that will be displayed briefly when you turn on the power. This message can consist of two lines of up to 14 characters each.

To edit this initial title display, begin by pressing the UTILITY key. If necessary, press the UTILITY key again until the INI TITLE 1/2 display appears:

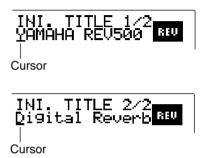

This display is used to edit the first line of the initial title. Use the PRE DELAY control to select a character you wish to change, and the REV TIME control to change that character. Repeat this process until the line appears as you wish it to read.

When you are satisfied with this line of your startup message, press the UTILITY key a second time to display the INI TITLE 2/2 display. Repeat the process to edit the second line.

When you are done editing the initial title, press one of the PROGRAM keys to exit the utility mode.

# Initializing the REV500's User Memory

At some point you may wish to clear the edited programs out of your REV500's user memory and restore it to factory condition. The method for doing this is as follows:

Hold the STORE key down as you turn the POWER switch on. The REV500 will instruct you to press the STORE key a second time to initialize its memory. Press the STORE key to go ahead with the initialization, or any other key if you decide you don't want to.

Please be aware that this procedure will initialize any system settings and MIDI settings (such as the MIDI program change map) as well as the contents of the user memory area.

# **Using MIDI Functions**

# **Selecting a MIDI Channel**

You can change the MIDI channel that the REV500 uses to transmit and receive data. First, press the UTILITY key. If necessary, press the UTILITY key again until the MIDI CHANNEL display appears:

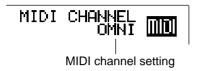

Use the REV TIME control to select the desired MIDI channel. You can set the REV500 to use any of channels 1 through 16, or select OMNI for all channels. You can also select OFF to disable MIDI communication.

When you have made your setting, press one of the PROGRAM keys to exit the utility mode.

# **Using the MIDI OUT Function**

This function determines whether MIDI channel messages received at the MIDI IN terminal will be echoed through to the MIDI OUT terminal. You should turn this function on when you want to connect two or more REV500s in a "daisy chain" so they can be controlled by a single master device such as a sequencer or keyboard.

Begin by pressing the UTILITY key. If necessary, press the UTILITY key again until the MIDI OUT display appears:

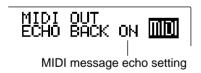

Use the REV TIME control to select between the ECHO BACK ON and ECHO BACK OFF settings. If you choose ECHO BACK ON, the MIDI channel messages received at the MIDI IN terminal will be echoed through to the MIDI OUT terminal. (Other messages received at the MIDI IN terminal will not be echoed.)

When you have made your setting, press one of the PROGRAM keys to exit the utility mode.

# **Editing the MIDI Program Change Map**

The REV500 has a MIDI program change map that assigns REV500 programs to MIDI program change numbers. This feature facilitates remote selection of REV500 programs (which are stored in eight banks numbered 1 through 25) using MIDI Program Change messages (which can specify program numbers from 1 through 128).

To edit the MIDI program change map, first press the UTILITY key. If necessary, press the UTILITY key again until the MIDI PGM TABLE display appears:

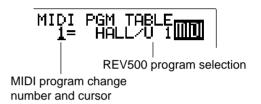

Use the PRE DELAY control to move the cursor to the MIDI program change number, and the REV TIME control select a program change number whose program assignment you want to change. Then move the cursor back to the REV500 program selection, and use the REV control again to select the program that you want the REV500 to use when it receives the selected program change number.

Repeat this process to change as many MIDI program change assignments as you like. When you are done editing the program change map, press one of the PROGRAM keys to exit the utility mode.

If you are using a Yamaha FC5 footswitch with the REV500's footswitch utility function set to PGM INC/DEC, depressing the footswitch will select REV500 programs sequentially in the order specified by this MIDI program change map.

# Storing Data with MIDI Bulk Dumps

The REV500 is capable of transmitting its data as bulk dumps, for storage in a sequencer or other MIDI device. To use this function, first make sure that the REV500 is properly connected to the device that is to receive the data, and that the MIDI channels of the two devices match.

Next, press UTILITY. If necessary, press the UTILITY key again until the MIDI BULK DUMP display appears:

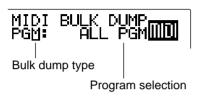

Use the REV TIME control to select the type of bulk dump to be transmitted. The REV500 is capable of sending four types of bulk data:

# **MIDI Bulk Dumps**

| Dump Type                              | Data transmitted                      |  |
|----------------------------------------|---------------------------------------|--|
| ALL                                    | All data (system setup data, all user |  |
|                                        | programs, and program table data)     |  |
| SYSTEM                                 | All system setup data                 |  |
| PGM Data for all programs, or data for |                                       |  |
|                                        | single specified program              |  |
| PGM TABLE                              | MIDI program table data               |  |

If you select PGM as the bulk dump type, you must select the program to be dumped. Use the PRE DELAY control to move the cursor to the program selection, and the REV TIME control to change the setting. If you select ALL PGM, the REV500 will send the data for all user programs as a single dump. You may also select a single user program and store it externally using an individual data dump.

When you are satisfied with your selection, press the STORE key. The REV500 will execute the data dump.

When you are finished transmitting data, press one of the PROGRAM keys to exit the utility mode.

# **Appendix**

# **Guide to Utility Mode Functions**

The following table briefly describes the functions that can be accessed using the UTILITY key. Each function is listed in order of appearance. The number to the right of the function's description indicates the page of this manual where you will find instructions on use of the function.

# **Utitlity Mode Functions**

| Function       | Туре                  | Description                                      | Page |
|----------------|-----------------------|--------------------------------------------------|------|
| INT. PARAMETER | Program edit          | Used to edit the internal parameters of the      |      |
|                |                       | currently selected program.                      | 9    |
| TITLE EDIT     | Program edit          | Allows editing of the title of the currently     |      |
|                |                       | selected program.                                | 9    |
| INPUT SELECT   | System setting        | Sets the REV500 to use either mono or stereo     |      |
|                |                       | input                                            | 14   |
| OUTPUT MODE    | System setting        | Switches between efffect output only and         |      |
|                |                       | effect output plus direct source output          | 14   |
| FOOT SWITCH    | System setting        | Selects the REV500 function that can be          |      |
|                |                       | controlled by a connected footswitch             | 14   |
| MIDI CHANNEL   | System setting (MIDI) | Sets the MIDI channel that the REV500 will       |      |
|                |                       | use to receive and send MIDI data                | 16   |
| MIDI THRU      | System setting (MIDI) | Sets whether the MIDI OUT terminal will act      |      |
|                |                       | as a MIDI OUT or merged MIDI THRU                | 16   |
| MIDI PGM TABLE | System setting (MIDI) | Assigns REV500 programs to MIDI Program          |      |
|                |                       | Change numbers                                   | 16   |
| MIDI BULK DUMP | MIDI utility          | Transmits REV500 program or system setting       |      |
|                |                       | data to another MIDI device                      | 17   |
| DEMO TONE TRIG | System setting        | Sets the tone and trigger mode for the           |      |
|                |                       | REV500's audition function.                      | 15   |
| INI TITLE 1/2  | System setting        | Allows editing of the first line of the initial  |      |
|                |                       | title message displayed at startup               | 15   |
| INI TITLE 2/2  | System setting        | Allows editing of the second line of the initial |      |
|                |                       | title message displayed at startup               | 15   |

# **Specifications**

**ELECTRICAL CHARACTERISTICS** 

Frequency Reponse 20 Hz to 20 kHz

(+1.0 dB, -2.0 dB)

Dynamic Range 96 dB typical

Distortion Less than 0.03% (1 kHz,

max level)

**INPUT** 

Number of Channels 2 (phone or XLR jack)

Nominal Level +4 or -10 dB (selected by

rear panel switch)

Impedance  $20 \text{ k}\Omega$ 

**OUTPUT** 

Number of Channels 2 (phone or XLR jack)

Nominal Level +4 or -10 dB (selected by

rear panel switch)

Impedance 150  $\Omega$ 

**AD/DA CONVERSION** 

AD Conversion 20 bit (64X oversampling)
DA Conversion 20 bit (8X oversampling)

Sampling Frequency 44.1 kHz

**PROGRAM MEMORY** 

Memory areas PRESET (read-only),

USER (read/write)

Memory configuration Four program types (HALL,

ROOM, PLATE, SPECIAL)

with 25 programs per type.

**FRONT PANEL** 

Switches PROGRAM TYPE,

PRESET/USER,

PROGRAM NUMBER -, PROGRAM NUMBER +, EFF LEVEL, STORE, AUDITION, UTILITY.

**POWER** 

Rotary Controls INPUT LEVEL,

PRE DELAY, REV TIME, HI-RATIO, ER LEVEL

Display Stereo input level LED (-24,

-12, -6, CLIP), LCD, EFF LEVEL LED, UTILITY LED

**REAR PANEL** 

Connectors INPUT L/R (1/4" phone),

INPUT L/R (XLR), FOOT SW (1/4" phone), OUTPUT L/R (1/4" phone),

OUTPUT L/R (XLR), MIDI IN, MIDI OUT

Switches Input level selector,

output level selector

**POWER REQUIREMENTS** 

USA and Canada 120V AC, 60 Hz General 230V AC, 50 Hz

**POWER CONSUMPTION** 15W

**PHYSICAL** 

Dimensions (W x H x D) 480 mm x 45 mm x 227.9

mm

Weight 3.5 kg

**OPTION** Footswitch FC5

# **Dimensions**

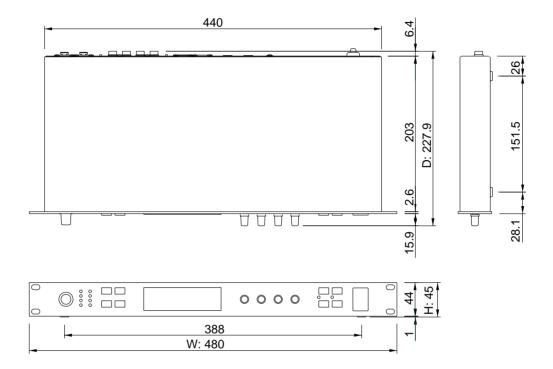

# **MIDI** data format

## 1. Transmitted data

# 1-1. System information

#### #1 Program bulk data

```
1111 0000(F0H) System exclusive
status
          0100 0011(43H) YAMAHA
ID No
sub status 0000 \text{ nnnn}(0\text{nH}) \text{ n} = 0 - 15
format no. 0111 1110(7EH)
byte count 0000 0000(00H)
byte count 0100 1000(48H)
          0100 1100(4CH) "L"
          0100 1101(4DH) "M"
          0010 0000(20H) Space
          0010 0000(20H) Space
          0011 1000(38H) "8"
          0100 0001(41H) "A"
          0011 1001(39H) "9"
          0011 1001(39H) "9"
data name 0100 1101(4DH) "M"
program no. 0mmm mmmm
                           m = 1 - 100
data
          0000 dddd
                           Memory bulk
                            (62 bytes)
          0000 dddd
```

# check sum 0eee eeee

# EOX 1111 0111(F7H) End of exclusive

#### #2 Program Change Table bulk data

```
1111 0000(F0H) System exclusive
status
ID No.
           0100 0011(43H) YAMAHA
sub status 0000 \text{ nnnn}(0nH) \text{ } n = 0 \text{ - } 15
format no. 0111 1110(7EH)
byte count 0000 0010(02H)
byte count 0000 1010(0AH)
          0100 1100(4CH) "L"
          0100 1101(4DH) "M"
          0010 0000(20H) Space
          0010 0000(20H) Space
          0011 1000(38H) "8"
          0100 0001(41H) "A"
          0011 1001(39H) "9"
          0011 1001(39H) "9"
data name 0101 0100(54H) "T"
bank no.
          0000 0001(01H)
data
           0000 dddd
                           Program change
                             data (256 bytes)
           0000 dddd
check sum Oeee eeee
```

1111 0111(F7H) End of exclusive

**EOX** 

#### #3 System Setup bulk data

```
1111 0000(F0H) System exclusive
status
           0100 0011(43H) YAMAHA
ID No
sub status 0000 \text{ nnnn}(0\text{nH}) \text{ n} = 0 - 15
format no. 0111 1110(7EH)
byte count 0000 0000(00H)
byte count 0100 1100(4CH)
           0100 1100(4CH) "L"
           0100 1101(4DH) "M"
           0010 0000(20H) Space
           0010 0000(20H) Space
           0011 1000(38H) "8"
           0100 0001(41H) "A"
           0011 1001(39H) "9"
           0011 1001(39H) "9"
          0101 0011(53H) "S"
data name
           0010 0000(20H) Space
data
           0000 dddd
                           System setup
                            memory (66 bytes)
           0000 dddd
check sum 0eee eeee
EOX
           1111 0111(F7H) End of exclusive
```

## #4 Parameter Change data

status

```
ID No.
           0100 0011(43H) YAMAHA
sub status
           0001 \text{ nnnn}(1\text{nH}) \text{ n} = 0 - 15
format no. 0001 1110(1EH)
device code 0000 0110(06H) REV500
parameter no. 0000 pppp
                             *1)
           0000 pppp
           0000 dddd
                             parameter data (4
data
                               bytes)
           0000 dddd
           0000 dddd
           0000 dddd
EOX
            1111 0111(F7H) End of exclusive
```

1111 0000(F0H) System exclusive

#### #5 Current buffer bulk data

```
1111 0000(F0H) System exclusive
status
           0100 0011(43H) YAMAHA
ID No
sub status 0000 \text{ nnnn}(0\text{nH}) \text{ n} = 0 - 15
format no. 0111 1110(7EH)
byte count 0000 0000(00H)
byte count 0100 1000(48H)
           0100 1100(4CH) "L"
           0100 1101(4DH) "M"
           0010 0000(20H) Space
           0010 0000(20H) Space
           0011 1000(38H) "8"
           0100 0001(41H) "A"
           0011 1001(39H) "9"
           0011 1001(39H) "9"
          0100 1101(4DH) "M"
data name
program no. 0000 0000(00H)
data
           0000 dddd
                           Memory bulk
                             (62 bytes)
           0000 dddd
check sum 0eee eeee
FOX
           1111 0111(F7H) End of exclusive
```

#### 2-1. Channel information

#### #1 Program Change

2. Receive data

status 1100 nnnn(CnH) n = 0 - 15program no. 0ppp pppp p = 0 - 127

#### #2 Control Change

status 1011 nnnn(BnH) n = 0 - 15controller no. 0ccc cccc \*2) control value 0vvv vvvv v = 0 - 127

## 2-2. System information

# #1 Program bulk dump request

```
1111 0000(F0H) System exclusive
status
ID No.
          0100 0011(43H) YAMAHA
sub status
          0010 \text{ nnnn}(2nH) \text{ n} = 0 - 15
format no. 0111 1110(7EH)
          0100 1100(4CH) "L"
          0100 1101(4DH) "M"
          0010 0000(20H) Space
          0010 0000(20H) Space
          0011 1000(38H) "8"
          0100 0001(41H) "A"
          0011 1001(39H) "9"
          0011 1001(39H) "9"
data name 0100 1101(4DH) "M"
program no. 0mmm mmmm m = 1 - 100
          1111 0111(F7H) End of exclusive
EOX
```

# #2 Program Change Table bulk dump request

| status     | 1111 0000(F0H) System exc   | lusive |
|------------|-----------------------------|--------|
| ID No.     | 0100 0011(43H) YAMAHA       |        |
| sub status | 0010  nnnn(2nH)  n = 0 - 15 |        |
| format no. | 0111 1110(7EH)              |        |
|            | 0100 1100(4CH) "L"          |        |
|            | 0100 1101(4DH) "M"          |        |
|            | 0010 0000(20H) Space        |        |
|            | 0010 0000(20H) Space        |        |
|            | 0011 1000(38H) "8"          |        |
|            | 0100 0001(41H) "A"          |        |
|            | 0011 1001(39H) "9"          |        |
|            | 0011 1001(39H) "9"          |        |
| data name  | 0101 0100(54H) "T"          |        |
| bank no.   | 0000 0001(01H)              |        |
| EOX        | 1111 0111(F7H) End of excl  | usive  |

# **#3** System Setup bulk dump request

|            | 1 1 1 · · · ·                   |                               |    |
|------------|---------------------------------|-------------------------------|----|
| status     | 1111 0000(F0H) System exclusive | 11 0000(F0H) System exclus    | ve |
| ID No.     | 0100 0011(43H) YAMAHA           | 00 0011(43H) YAMAHA           |    |
| sub status | 0010  nnnn(2nH)  n = 0 - 15     | n = 0 - 15 $n = 0 - 15$       |    |
| format no. | 0111 1110(7EH)                  | 11 1110(7EH)                  |    |
|            | 0100 1100(4CH) "L"              | 100 1100(4CH) "L"             |    |
|            | 0100 1101(4DH) "M"              | 00 1101(4DH) "M"              |    |
|            | 0010 0000(20H) Space            | 010 0000(20H) Space           |    |
|            | 0010 0000(20H) Space            | 010 0000(20H) Space           |    |
|            | 0011 1000(38H) "8"              | )11 1000(38H) "8"             |    |
|            | 0100 0001(41H) "A"              | .00 0001(41H) "A"             |    |
|            | 0011 1001(39H) "9"              | 011 1001(39H) "9"             |    |
|            | 0011 1001(39H) "9"              | 011 1001(39H) "9"             |    |
| data name  | 0101 0011(53H) "S"              | 01 0011(53H) "S"              |    |
|            | 0010 0000(20H) Space            | 010 0000(20H) Space           |    |
| EOX        | 1111 0111(F7H) End of exclusive | 11 0111(F7H) End of exclusion | ve |
|            |                                 |                               |    |

## **#4** Parameter Value Request

|               |      | _         |                  |  |
|---------------|------|-----------|------------------|--|
| status        | 1111 | 0000(F0H) | System exclusive |  |
| ID No.        | 0100 | 0011(43H) | YAMAHA           |  |
| sub status    | 0011 | nnnn(3nH) | n = 0 - 15       |  |
| format no.    | 0001 | 1110(1EH) |                  |  |
| device code   | 0000 | 0110(06H) | REV500           |  |
| parameter no. | 0000 | pppp      | *1)              |  |
|               | 0000 | pppp      |                  |  |
|               |      |           |                  |  |

1111 0111(F7H) End of exclusive

# #5 Current buffer bulk dump request

| status      | 1111 0000(F0H) System exclusive |
|-------------|---------------------------------|
| ID No.      | 0100 0011(43H) YAMAHA           |
| sub status  | 0010  nnnn(2nH)  n = 0 - 15     |
| format no.  | 0111 1110(7EH)                  |
|             | 0100 1100(4CH) "L"              |
|             | 0100 1101(4DH) "M"              |
|             | 0010 0000(20H) Space            |
|             | 0010 0000(20H) Space            |
|             | 0011 1000(38H) "8"              |
|             | 0100 0001(41H) "A"              |
|             | 0011 1001(39H) "9"              |
|             | 0011 1001(39H) "9"              |
| data name   | 0100 1101(4DH) "M"              |
| program no. | 0000 0000(00H)                  |
| EOX         | 1111 0111(F7H) End of exclusive |

#### #6 Program bulk dump

The transmitted data is identical to "Program bulk data."

## **#7** Program Change Table bulk data

The transmitted data is identical to "Program Change Table bulk data."

# #8 System Setup bulk data

The transmitted data is identical to "System Setup bulk data."

# #9 Parameter Change data

The transmitted data is identical to "Parameter Change data."

#### \*1) Ask Yamaha service representative

# \*2) Correspondence of controller numbers to parameters

| EFFECT            | PARAMETER | Ctrl. No. |
|-------------------|-----------|-----------|
| ALL               | PRE DELAY | 12        |
|                   | REV TIME  | 13        |
|                   | HI-RATIO  | 14        |
|                   | ER LEVEL  | 15        |
|                   | EFF LEVEL | 16        |
|                   | LO-RATIO  | 17        |
|                   | DIFFUS    | 18        |
|                   | HPF       | 19        |
|                   | LPF       | 20        |
| REV               | DENSITY   | 21        |
|                   | LIVENESS  | 22        |
|                   | E/R DLY   | 23        |
| REV <b>→</b> GATE | GATE LVL  | 24        |
|                   | HOLD      | 25        |
|                   | DECAY     | 26        |
|                   | DETECT    | 27        |
| REV→RESO          | SENS      | 28        |
|                   | RESO      | 29        |
|                   | DECAY     | 30        |
|                   | MIX       | 31        |
| REV→DFILT         | SENS      | 70        |
|                   | OFFSET    | 71        |
|                   | RESO      | 72        |
|                   | DECAY     | 73        |
| REV+CHO           | SPEED     | 74        |
| REV <b>→</b> CHO  | DEPTH     | 75        |
| REV <b>→</b> FLG  | FB LVL*   | 76        |
| REV <b>→</b> SYM  | MIX       | 77        |
| REV <b>→</b> TRM  | SPEED     | 78        |
|                   | DEPTH     | 79        |
|                   | PHASE     | 80        |
|                   | WAVE      | 81        |
| ECHO <b>→</b> REV | FB LVL    | 82        |
|                   | CROSS FB  | 83        |

<sup>\*</sup> REV→FLG only

EOX

YAMAHA [Digital Reverberator] Model: REV500 MIDI Implementation Chart

| Function                               |                                                        | Transmitted                    | Recognized                   | Remarks   |
|----------------------------------------|--------------------------------------------------------|--------------------------------|------------------------------|-----------|
| Basic<br>Channel                       | Default<br>Changed                                     | x<br>x                         | 1-16, off<br>1-16, off       | Memorized |
| Mode                                   | Default<br>Messages<br>Altered                         | X<br>X<br>*******              | OMNI off/ OMNI off<br>x<br>x | Memorized |
| Note<br>Number                         | : True voice                                           | X<br>* * * * * * * * * * * * * | x<br>x                       |           |
| Velocity                               | Note ON<br>Note OFF                                    | x<br>x                         | x<br>x                       |           |
| After<br>Touch                         | Key's<br>Ch's                                          | x<br>x                         | X<br>X                       |           |
| Pitch Bende                            | er                                                     | х                              | х                            |           |
|                                        | 12 -31<br>70 - 83                                      | X<br>X                         | 0 0                          | *1        |
| Control                                |                                                        |                                |                              |           |
| Change                                 |                                                        |                                |                              |           |
| Prog<br>Change                         | : True #                                               | X<br>* * * * * * * * * * * * * | 0                            | *2        |
| System Exc                             | clusive                                                | 0                              | 0                            | Bulk Dump |
| System :<br>:<br>:<br>:<br>:<br>:<br>: | Song Pos<br>Song Sel<br>Tune                           | X<br>X<br>X                    | X<br>X<br>X                  |           |
| System :<br>Real Time :                | Clock<br>Commands                                      | x<br>x                         | X<br>X                       |           |
| Aux :<br>Messages :                    | Local ON/OFF<br>All Notes OFF<br>Active Sense<br>Reset | X<br>X<br>X<br>X               | X<br>X<br>X<br>X             |           |

Notes:

\*1 = Depend on effect type. \*2 = For program 1 - 128, REV500 program is selected.

Mode 1: OMNI ON, POLY Mode 3: OMNI OFF, POLY Mode 2: OMNI ON, MONO Mode 4: OMNI OFF, MONO

x:No

o:Yes

Date: 8/26, 1996

Version: 1.0

# Ref Sheet Sheet

| ctType                                      |   |   |   |   |   |   |   |   |   |    |   |    |    |    |    |    |    |    |    |    |    |    |    |    |    |
|---------------------------------------------|---|---|---|---|---|---|---|---|---|----|---|----|----|----|----|----|----|----|----|----|----|----|----|----|----|
| Internal Parameters peculiar to Effect Type |   |   |   |   |   |   |   |   |   |    |   |    |    |    |    |    |    |    |    |    |    |    |    |    |    |
| Parameters po                               |   |   |   |   |   |   |   |   |   |    |   |    |    |    |    |    |    |    |    |    |    |    |    |    |    |
| Internal                                    |   |   |   |   |   |   |   |   |   |    |   |    |    |    |    |    |    |    |    |    |    |    |    |    |    |
| LPF                                         |   |   |   |   |   |   |   |   |   |    |   |    |    |    |    |    |    |    |    |    |    |    |    |    |    |
| HPF                                         |   |   |   |   |   |   |   |   |   |    |   |    |    |    |    |    |    |    |    |    |    |    |    |    |    |
| DIFFUS                                      |   |   |   |   |   |   |   |   |   |    |   |    |    |    |    |    |    |    |    |    |    |    |    |    |    |
| EFF LEVEL LO-RATIO                          |   |   |   |   |   |   |   |   |   |    |   |    |    |    |    |    |    |    |    |    |    |    |    |    |    |
| EFF LEVEL                                   |   |   |   |   |   |   |   |   |   |    |   |    |    |    |    |    |    |    |    |    |    |    |    |    |    |
| ER LEVEL                                    |   |   |   |   |   |   |   |   |   |    |   |    |    |    |    |    |    |    |    |    |    |    |    |    |    |
| PRE DELAY REV TIME HI-RATIO                 |   |   |   |   |   |   |   |   |   |    |   |    |    |    |    |    |    |    |    |    |    |    |    |    |    |
| REV TIME                                    |   |   |   |   |   |   |   |   |   |    |   |    |    |    |    |    |    |    |    |    |    |    |    |    |    |
| PRE DELAY                                   |   |   |   |   |   |   |   |   |   |    |   |    |    |    |    |    |    |    |    |    |    |    |    |    |    |
| Effect Type                                 |   |   |   |   |   |   |   |   |   |    |   |    |    |    |    |    |    |    |    |    |    |    |    |    |    |
| Program Name                                |   |   |   |   |   |   |   |   |   |    |   |    |    |    |    |    |    |    |    |    |    |    |    |    |    |
| Š.                                          | - | 2 | 3 | 4 | 2 | 9 | 2 | ∞ | 6 | 10 | 1 | 12 | 13 | 14 | 15 | 16 | 17 | 18 | 19 | 20 | 21 | 22 | 23 | 24 | 25 |

**Program Type:** 

Free Manuals Download Website

http://myh66.com

http://usermanuals.us

http://www.somanuals.com

http://www.4manuals.cc

http://www.manual-lib.com

http://www.404manual.com

http://www.luxmanual.com

http://aubethermostatmanual.com

Golf course search by state

http://golfingnear.com

Email search by domain

http://emailbydomain.com

Auto manuals search

http://auto.somanuals.com

TV manuals search

http://tv.somanuals.com